# **MORE SERVICE Tips & Trix - Høyremeny**

# **Høyremenyen i Oversikten**

Ta frem Venstremenyen og du har full oversikt over det som er viktigst for deg.

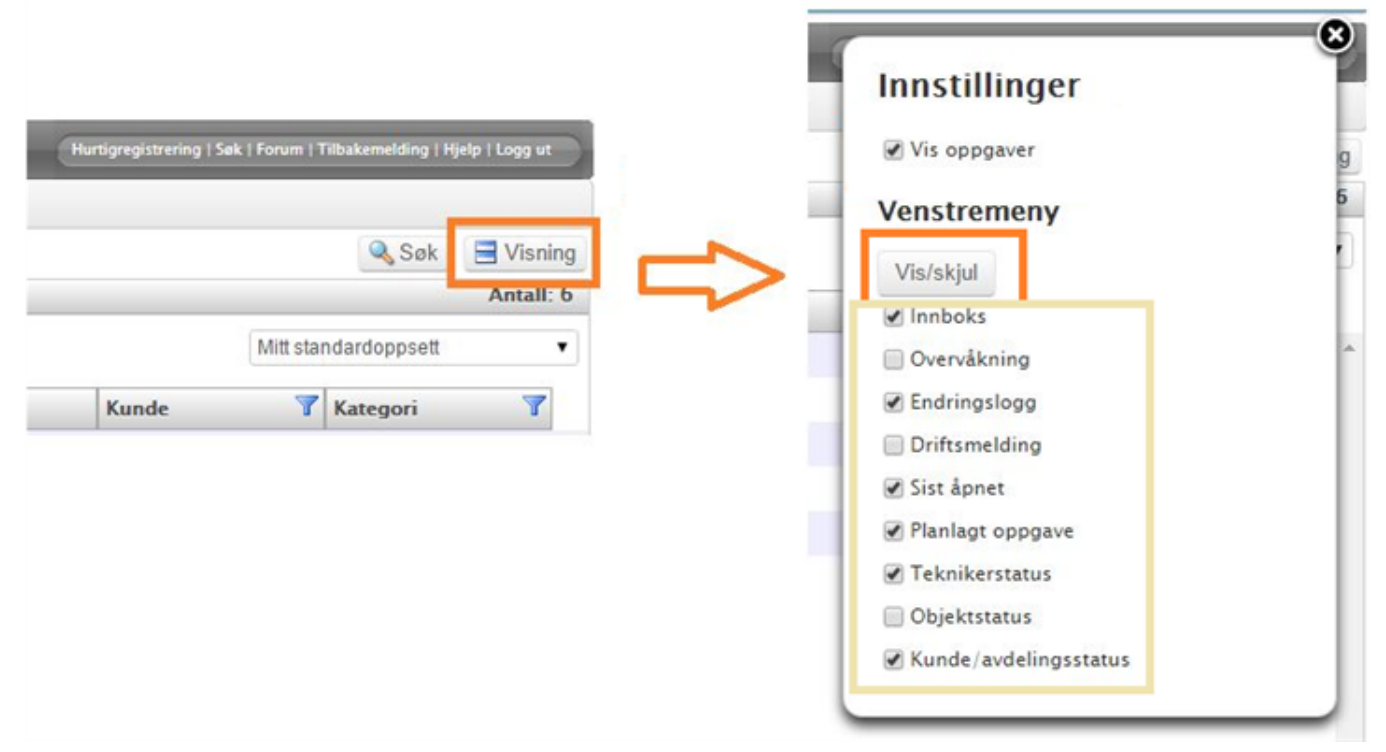

# **Konteinere i Venstremenyen**

**Sist åpnet** Her vises sakene du nylig har vært inne på, du kan åpne sakene fra Venstremenyen.

#### **Overvåking**

Konteineren viser hvilke objekter (server, pc, tjeneste etc.) som har en aktiv alarm i overvåkingssystemet akkurat nå. Ved å klikke på objektet får du se feilmeldingen fra overvåkningssystemet og kan opprette hendelse direkte, gå til objektet i systemkartet eller slette alarmen.

#### **Endringslogg**

Konteiner viser de siste endringslogger for objekter. Når du klikker på en logg får du ser informasjon om objekttype, objekt, detaljer og agent. Fra Venstremenyen har du enkelt tilgang på å lage ny endringslogg.

#### **Driftsmeldinger**

Konteiner viser aktive driftsmeldinger med dato for når arbeidet skal utføres. Du kan åpne driftsmeldingen herfra.

#### **Agentstatus**

Konteiner viser agentnes saker per sakstype og du kan også åpne sakene herfra.

### **Innboks**

Konteineren viser sakene som ligger i innboksen. Du kan klikke på en sak og ta den videre til registrering herfra.

# **Objektstatus**

Her vises objekter i systemkartet som har tilknyttede saker i Servicedesk, antall pr sakstype, samt saksnummer og emne. Du kan åpne sakene herfra. **Kunde/avdelingsstatus**

Her får du oversikt over alle Brukergrupper og hvor mange saker de har per sakstype.

# **Planlagte oppgaver**

Her listes alle åpne saks-, prosjekt- og vedlikeholdsoppgaver per agent og du kan se hvilke som har status «Ikke startet», «Startet» og «Venter». Du kan også åpne oppgaven herfra.